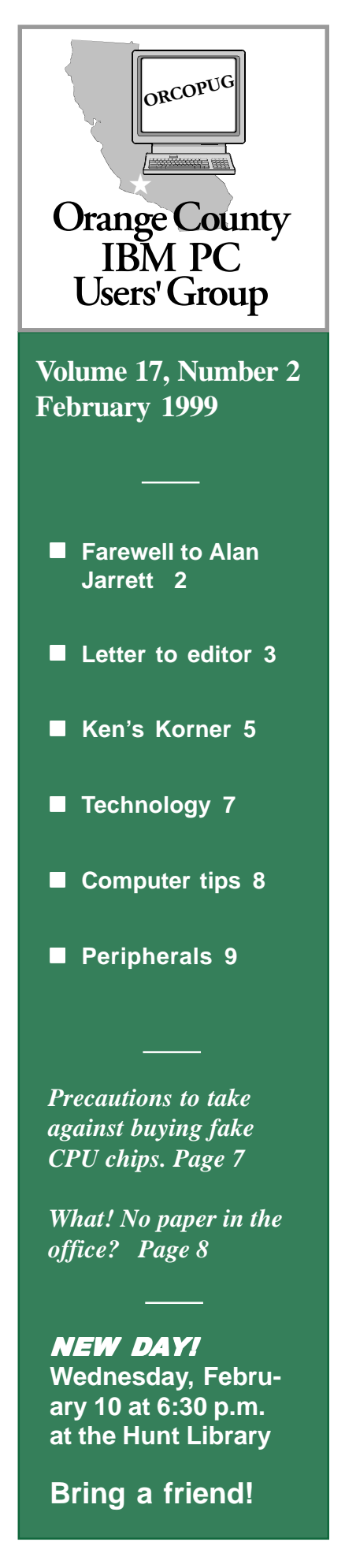

# **Nibbles**  $\overline{\mathcal{X}}$   $\overline{\mathbf{B}}$   $\overline{\mathbf{B}}$   $\overline{\$

 **Monthly Newsletter for the Orange County IBM PC Users' Group "Computer users helping one another"**

# **EarthLink Sprint Internet access to be featured at February meeting Volume 17, Number 2**

#### *by Alan Jarrett*

Our February 10 meeting will feature the award-winning Internet access company, EarthLink Sprint. The presenter will be Scott MacKay, special event and seminars manager at Earthlink. He has taught many different levels of Internet courses and has experience in desktop publishing and website design.

The program will include a seminar for anyone just getting started on the Internet. It will continue with a brief history, terms, and summary of the primary applications used today. The differences between Internet providers and content providers will be discussed.

EarthLink was founded less than five years ago to provide Internet access and now has more than one-million members. One year ago, EarthLink and Sprint Corporation announced a longterm strategic alliance to create a single, unified Internet service. You can learn more about the company by browsing their home page at *www.earthlink.net*.

EarthLink provides free Internet connection access software, Total Access 2.2, which includes the latest browsers from Microsoft and Netscape as well as lots of multimedia plug-ins.The software features the Personal Start Page, a simple and intuitive interface for new Internet users while offering experienced users the advanced features they want. This allows the user to create a customized Internet desktop with e-mail

indicator, a search engine, headline news, stock quotes, weather, and personal reminders every time your browser is started. The software also performs behind-the-scenes diagnostics that help prevent some of the most common connection obstacles.

Other member benefits include: 6MB of free webspace with a free online home page builder; newsletters with EarthLink and Internet news. tutorials and tips, Web site and software reviews; 24-hour tech support toll free; new user's guide; and a member directory.

If you are not now on the Internet, you will hear information about features which may tempt you. If you are

*(Continued on page 11)*

## **Meeting dates change for February and March**

#### *by Linda Gonse*

The regular club meeting dates for February and March will change due to the library's schedule.

Instead of meeting on the usual second Tuesday of the month, the group will meet the second Wednesday of the month at 6:30 p.m. at the Hunt Library.

The changed meeting day will affect only February and March meetings. **The new meeting dates are Wednesday, February 10, and Wednesday, March 10.**

# **President's message**

# **End of an era**

#### *by Mike Lyons, ORCOPUG President*

First it was Michael Jordan. Now it's Alan Jarrett. Yep, both of them

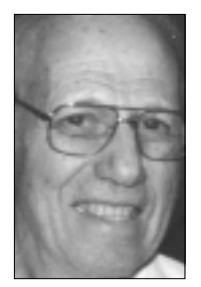

were big time players and both have decided to retire. They both had a huge impact on the teams they worked with, and both will be sorely missed. Just as Michael led his

*Alan Jarrett*

team in all kinds of categories, so has Alan. He led our club in total hours worked; number of positions held—including Vice President, Program Chairman, Editor, and APCUG representative; dedication; and efforts to improve the club.

Just as the Chicago Bulls grew and prospered with Jordan's efforts, Alan's efforts in many areas have enabled our club to grow and prosper.

With the departure of Jordan, the Chicago Bulls have fallen apart. In fact, they couldn't even practice the first day because they didn't have enough players to conduct a scrimmage. We can't let the same thing happen to our club following

#### Reprint Policy

**Permission is given to User Groups to reprint unaltered material in this issue provided credit is given to the authorand this publication. Send a newsletter containing the reprinted copy, or if an online publication—its URL, name and date, to the N&B Editor (see address on page 3).**

Alan's retirement.

With his departure, we are in need of a program chairman. We will need members to step up and be more active to do some of the little things that Alan did for so many years.

Now, we are not looking for a superstar to be Alan's replacement. In fact, the program chairman could really be two or three people who are willing to spend a few hours each month contacting vendors and coordinating the programs. With the Internet, this position has gotten a lot easier to do than in the old days.

We are members of APCUG (an international organization of user groups) which has a location for contacting vendors and arranging speakers. Ninety-nine percent of the computer companies have web sites—places where you can inquire about program speakers. Also, of course, Charlie and I are both here to lend a helping hand.

Alan, on behalf of the group, thanks for all the years of effort and enjoy your retirement. To the rest of the club members, "Let's not drop the ball, get active and pitch in."

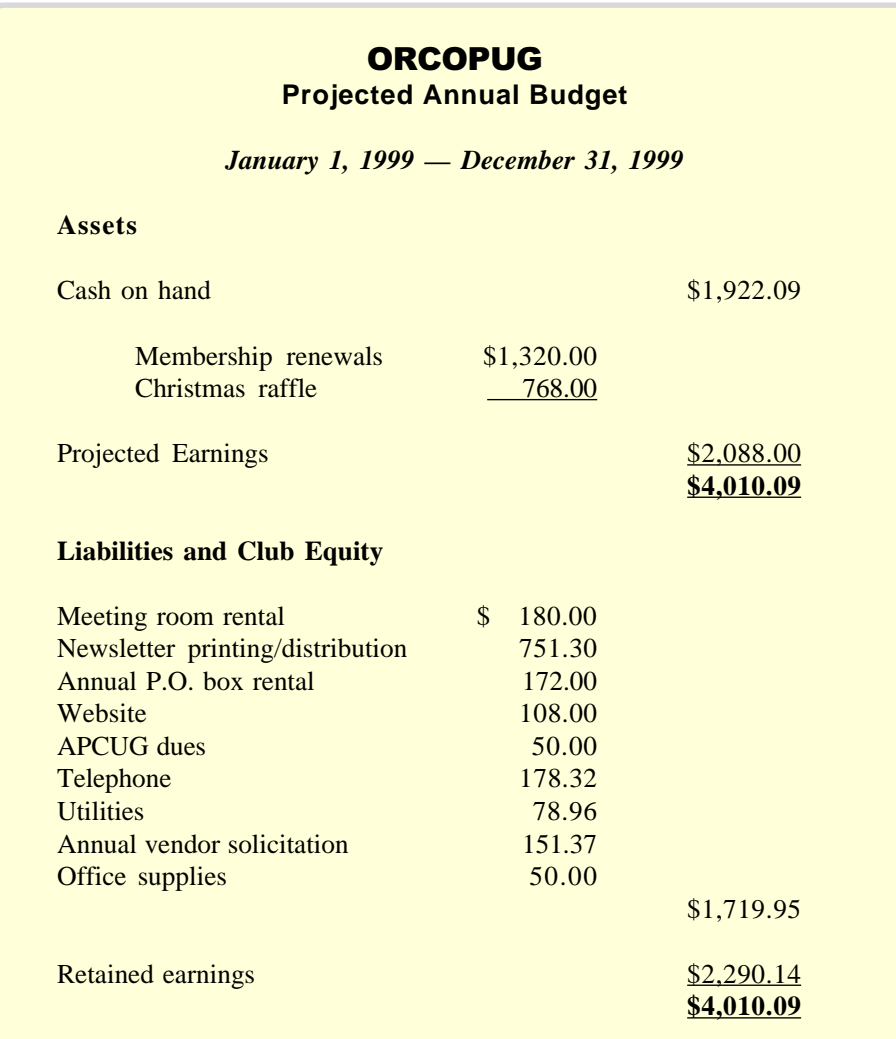

S*ubmitted by Charlie Moore, Treasurer*

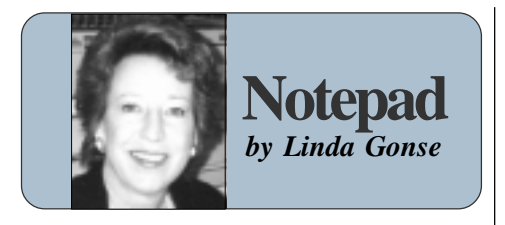

say goodbye to one of the hardest workers in the group's history.

Everything Alan did was 110% for the group. He was outspoken, tenacious, committed, and tireless in his quest to help the group flourish. Alan could, at times, be blunt and even abrasive, but his enjoyment of the group and his service and loyalty to it never wavered.

We thank Alan for the excellence he helped to instill, and for his watchful guidance—bringing us to the door of the millenium. There is no way he can be replaced. But, the help of many members will be needed to fill in for Alan. We salute him.

My news is overshadowed by Alan's departure. I am now teaching Introduction to Windows and Introduction to the Internet, part time, at Riverside Community College. It is a new experience to teach 46 students, although I have been doing private training. Aided by club member **Lothar Loehr**, and two associates, I'm proud of this new opportunity.

But, there is less time for the newsletter. Special thanks to our **contributors** who gave me copy *well before* the deadline to help me in getting it prepared. *(See March deadline on page 11.)*

Thanks so much for your letters!

#### **Letters to the editor**

#### **Zip virus warning**

We have been finding high levels of virus and worm infections in files on Zips and on our hard drives from

With **Alan Jarrett**'s retirement, we instances. Around here, the Autostart Submitted by Mike Lyons floppy disks and Zip disks… We have lately been finding the Autostart worm, Hong Kong virus, and…other viruses…In August, we had not seen a single virus—near the end of the 1998 there were more than 30 worm almost seems to be epidemic.

> **Walton Harris, wwharris@ mail.ugapress.uga.edu**

## **Ten win in January raffle**

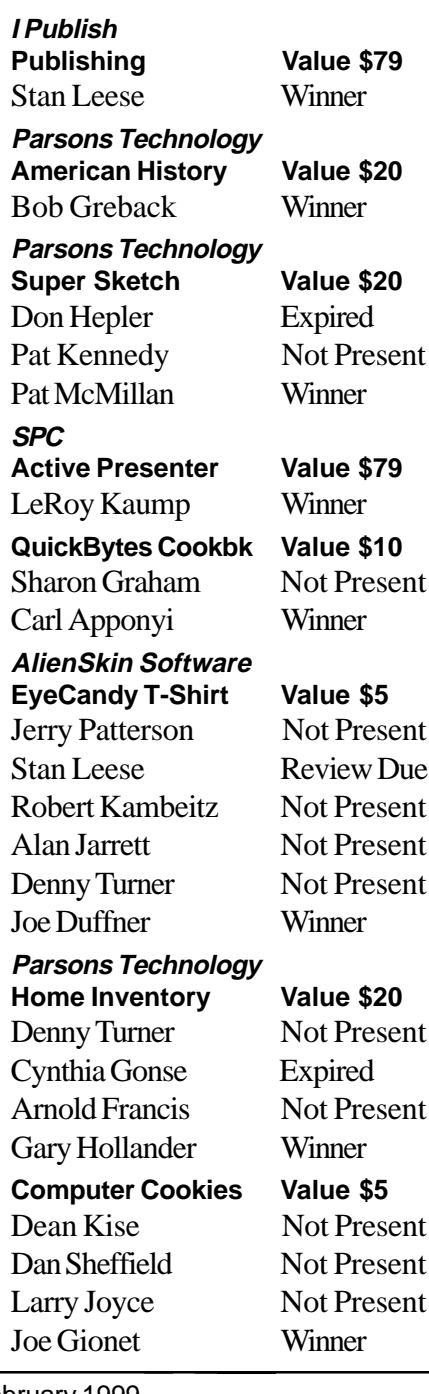

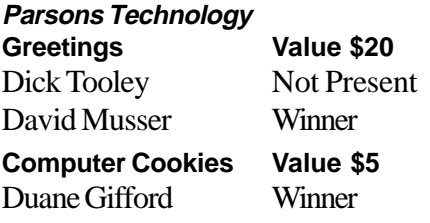

## **Is chip threat to privacy?**

Check out the ongoing Pentium III privacy controversy at *http://www. currents.net/newsletter/click.phtml? ct=213* and *http://bigbrotherinside. com. —LG*

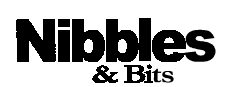

*Published and distributed to club members by the Orange County IBM PC Users' Group (ORCOPUG).* The opinions expressed herein are the writers. They are not reflective of the Orange County IBM PC Users' Group position, and are not endorsed by inclusion in this newsletter.

Submit items to the newsletter editor at: editor@orcopug.org; or Linda Gonse, 22655 Valley Vista Circle, Wildomar, CA 92595-8334—(909) 245-0291.

#### **Directors**

President, Mike Lyons mike@orcopug.org Vice President, Alan Jarrett alan@orcopug.org Treasurer, Charlie Moore charlie@orcopug.org Editor, Linda Gonse linda@orcopug.org Reviews, Terry Schiele terry@orcopug.org Shareware, Paul Wirtz paul@orcopug.org Programs, Alan Jarrett Membership, Charlie Moore Membership, Carl Westberg carl@orcopug.org SYSOP, Charlie Moore APCUG Rep, Alan Jarrett Lending Librarian, Helen Desmond

**P.O. Box 1779, Brea, CA 92822 (714) 990-0580 i[nfo@orcopug.org](mailto:orcopug@prodigy.com)**

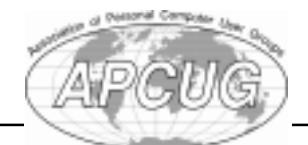

**Visit ORCOPUG online! www.orcopug.org**

Orange County IBM PC Users' Group—February 1999 **Page 3**

# **E-mail directory**

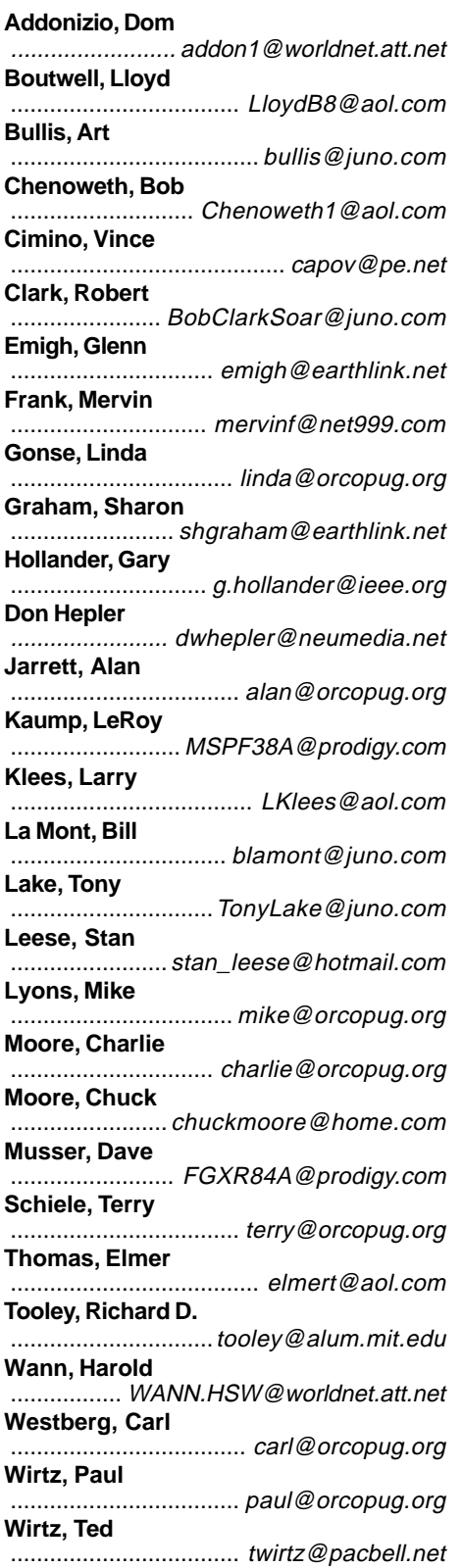

Add your name and e-mail address to the list above. Print the information and send it to Linda Gonse (see address in the staff box on page 3), or give it to her at the regular meeting.

# **Go hunting for Win 95 and Win 98 Easter eggs**

#### *by Linda Gonse*

Easter eggs, as you may have come to know, are hidden files or applets in programs which contain the names of their developers. The story goes that these "eggs" were initiated by early developers desiring recognition for their work, but not allowed by company policy or legalities to receive written credit. But, Easter eggs are also a fun part of programming and a challenge to developers tucking theirs into programs for others to find.

Today, Easter eggs are almost always expected to be hidden in programs. Microsoft developers have been able to create some dramatic results with them. See if you can hunt them up.

#### **Windows 95**

First, close all open windows. Right-click on the desktop. Click New and select Folder. Right-click on New Folder and select Rename. Type *and now, the moment you've all been waiting for* and press Enter. Right-click on the folder and select Rename.Type *we proudly present for your viewing pleasure* and press Enter. Right-click on the folder and select Rename. Type *The Microsoft Windows 95 Product Team!* Press Enter. Double-click on the folder icon and prepare to watch the show. Be sure to turn on your speakers.

#### **Windows 98**

1. Call up the Date/Time applet either from Control Panel or by double clicking on the time in the Notification Area.

2. Click on the Time Zone tab.

3. Depress the Ctrl, Alt and Shift keys together and keep them depressed.

4. Hold the mouse down on the location of Cairo, Egypt, drag it to the position of Memphis, Tennessee and release the mouse button.

5. Release the three keys.

6. Depress the three keys again and hold them down.

7. Hold the mouse down on the location of Memphis,Tennessee, drag it to the position of Redmond, Washington and release the mouse button. Release the three keys.Voila, the egg.

Woody (Leonhard) says "Cairo is the code name for Windows NT 5.0 and Memphis the code name Windows 98. Redmond is of course the home campus of Microsoft. If you don't know where the cities are on the map, get an atlas!" *(I did need an atlas! The "egg" is worth the trials and errors you'll experience while trying to crack it. Keep your speakers on. —LG)*

Windows 98 instructions from The Mother of All Windows Books by Woody Leonhard and Barry Simon, ISBN 0-201-43312-5, \$39.95.

#### **Members' helpline**

**Linda Gonse ................................................................ Windows '95-'98, Office 97** (909) 245-0291 after 5 p.m. and weekends—linda@orcopug.org **Sharon Graham ........................................ MS Office, Access, Win 3.1, MS-DOS** (714) 533-6043 after 7a.m., before 10 p.m.—s[hgraham@earthlink.net](mailto:shgraham@earthlink.net) **Gary Hollander ...................... Modems, Communications, Hardware, Systems** (714) 879-9005 evenings, weekends—g.hollander@ieee.org

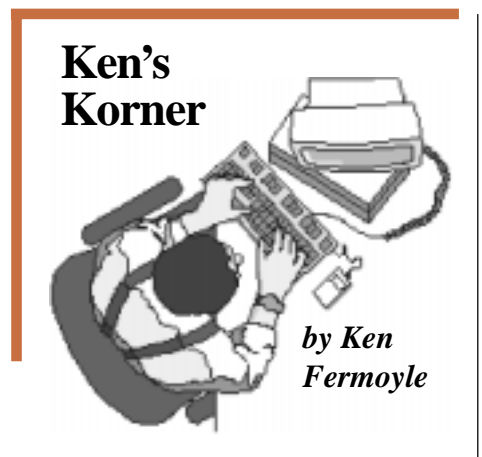

## **Networking upgrade makes sense**

First came "sneaker networking" in the late '70s and early '80s, when we carried floppy diskettes from computer to computer. Then came "poor-boy networking," using simple switches, null modem cables, software like LapLink, and MacLink to share printers and transfer files. Often we simply plugged and unplugged cables. Macintoshes had the advantage of built-in network capabilities, although at just 230.4 Kbps transmission speed was slow.

I tried all of the above during the 1980s in my home office and as a partner in a small, pioneering publishing service bureau. A "real" network, with servers and client workstations. was out of reach.

Things have changed! Low prices, simple peer-to-peer networks, and support built into current operating systems now make it inexpensive and easy to link computers and peripherals in home or small business offices.

Today, you can enjoy the benefits of a true Ethernet network for under \$100 if you run Windows for Workgroups (3.1.1); Windows 95, 98 or NT; or Mac OS (and want more speed than AppleTalk provides)

Adding a simple network is especially attractive if you are adding a new computer. Don't get rid of your old one. You won't get much for it, and it can still be a useful asset. How? By linking it to the new computer via a simple network. Consider these possibilities.

First, you can keep all your pet programs, especially "legacy" 16-bit Win3x and/or DOS apps, on the older machine and use them as you always have. Use only 32-bit software on the new computer to improve performance.

Second, you can eliminate duplication of programs. Why invest in a new word processor or spreadsheet, for example, if the ones you've been

using still do everything you require? Save your new machine for up-todate graphics, games or Internetrelated programs that really benefit from better performance.

Third, you can use each of the two computers to back up the other one. John Bowen, honcho of the Black Lake Computer Club, Nipomo, CA, showed me some months ago how he and his wife do just that with their His & Her computers. It's probably the easiest way to do backups.

If your old computer has its hard drive(s) filled to bursting, consider adding another one just for backup use. New multi-gig hard drives are really cheap now, and it's possible to find decent used 1.2 to 2.5 gigabyte drives for \$25 to \$50.

All you need to set up a network are the following:

• **Network Interface Card (NIC)** for each computer and appropriate driver

• **Thin coaxial or unshielded twisted pair (UTP)** cabling in appropriate lengths

• **BNC connectors and terminators**, if you use coaxial cables

• **Multiport hub**, optional if you want to connect more than a handful of computers, necessary if you want a Fast Ethernet network (100 Mbps vs. 10 Mbps for standard 10Base-T

Low prices, simple peer-to-peer networks, and support built into current operating systems now make it inexpensive and easy to link computers and peripherals in home or small business offices.

> Ethernet), which is probably overkill for most of us.

Prices? Very reasonable! I've seen full-duplex, Plug-and-Play Ethernet cards for as little as \$15 to \$20; 5 port hubs run from about \$40 to \$100.

UTP 10Base-T cables resemble ordinary telephone wire but use RJ45 connectors and have eight wires inside. Coaxial 10Base-2 cables look like those that connect TVs to VCRs, with similar twist-on BNC connectors. Prices vary by length, but a 10-footer typically sells for about \$11 to \$14 for either type. Use cables that meet Category 5 standards to ensure top performance and future expandability. For networks with more than a few computers or when using Fast

*(Continued on page 6)*

# **Ken's Korner**

*(Continued from page 5)*

Ethernet, experts recommend UTP cabling.

To connect just two computers, it's often cheaper and easier to buy a kit that includes two NICs, a 10Base-2 coax cable, connectors and terminators, driver setup software and detailed installation instructions. This is especially true for novice networkers. With a kit, you're sure that components match, and you have a single source to contact should you need tech support.

You can add one or two computers to this type of network later, daisy-chaining them with additional NICs and cables. Use a hub and UTP cables for bigger networks.

I've used the LinkSys (www.linksys.com) Network in a Box and StarTech Computer Products (www.startechcomp.com) Network Kit (under \$100) and they worked well

Make sure the NICs have both BNC and RJ45 connectors so you can upgrade to twisted-pair cables if you deiced to add a hub and expand your network later. I haven't tried Netgear's starter kits (about \$120) that uses UTP cables and a 4-port, externally powered hub, or a similar one from Linksys (two PCI NICs, 5 port hub, about \$95), but both are attractive, expandable options.

My entry to networking in 1996 came after buying a new HP inkjet printer designed for use with bidirectional parallel ports and IEEE-1284 cables. We already shared two printers, using A-B switches. I couldn't find a switch that was compatible with the IEE-1284 standard, and I tried! Installing a

network was the farthest thing from my mind, until I spotted Network in a Box from LinkSys. It looked simple enough (though I had grave misgivings) and the cost (then about \$90, now under \$70) was less than some of the switches I priced.

Physical installation was easy. Pilot error (I misread a key direction) created a few problems with the software setup. A little help from my friends at ASC Computers, my local computing life support system here in Woodland Hills, CA, solved that. Life instantly became much easier. My wife and I had easy access to the printer sand each other's files. If I was working on a newsletter and needed a graphics file Liz created, it was a snap to import it from her computer.

I'm currently nearing the final stage of a major system overhaul, including one new computer as a server, upgrades to three others, adding another printer, and new modems. Instead of having just two computers linked I will have four on the new net via a 5-port 10BaseT

hub and UTP cables. I'll fill you in on that project in a future column.

©1998 Ken Fermoyle, Fermoyle Publications

Fermoyle is a member of TUG-NET and has written more than 2,500 articles for

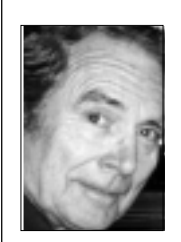

publications such as Playboy, PC World, MacWeek, MicroTimes, and PC Laptop. His articles appear in nearly 200 User Group newsletters worldwide. Write [kfermoyle@earthlink.net](mailto:kfermoyle@ earthlink.net) for reprint permission.

Send newsletter or tear sheet to Fermoyle Publications, 22250 Capulin Ct., Woodland Hills, CA 91364-3005.

# **Card company sues MS**

Blue Mountain Greeting Cards is suing Microsoft, because Internet Explorer filters out its free greeting cards before customers can see them. Read the whole story at *http://www. news.com/News/Item/0,4,31652, 00.html?st.ne.fd.gif. —LG*

> *News tip from Ted Wirtz Web link from T.J. Lee, http://www.TheNakedPC.com*

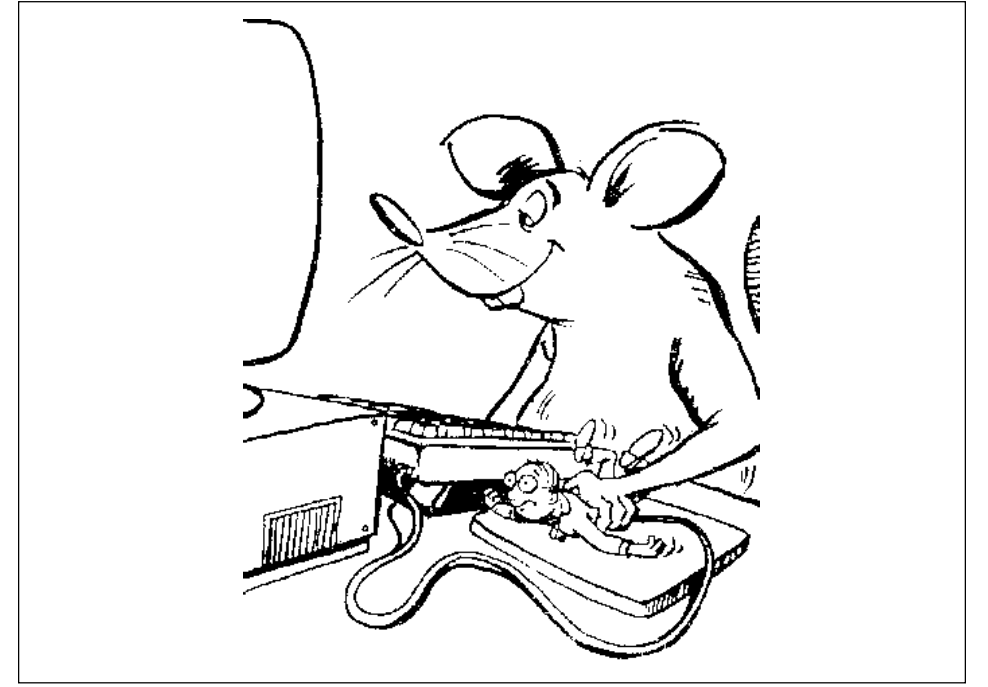

*Submitted by Lloyd Boutwell*

# **Technology and products**

## **How to protect yourself from buying fake CPU chips**

#### *by Gary Hollander*

The January issue warned of counterfeit Intel CPU chips entering some "mainstream products." You can prevent getting the remarked chips by careful shopping.

Every two or three months, CPUchip speeds go up a notch, and slower ones cost less. The fastest Intel chips cost about three times the one before the last. What a temptation to change the markings for a quick \$200 to \$400 profit per chip. Obviously, Intel fights such fraud. You can protect yourself by knowing the prevention procedures.

Intel controls the original chip sales. However, the original buyers often re-sell their surplus to others, including jobbers (gray market). Intel sells direct to major Original Equipment Manufacturers (OEM). Smaller companies and dealers should buy Intel-boxed products through a few authorized distributors.

Intel designates the smaller entities Intel Product Dealers (IPD), who can remain authorized only if their staffs attend full-day training sessions every four months. These sessions range from regular product training to fraud-detection and installation procedures. IPDs can get die markings for each speed chips. For each installation, they must flash it with micro-code downloaded that day from a password-protected site. Then, they must test and verify the chip's operating temperature with tools from Intel. These precautions, plus IPD incentives to buy from authorized distributors, make it

unlikely that counterfeits slip in. Failure to comply jeopardizes the IPD authorization.

Surely, the major OEMs receive at least as much information as IPDs. They will test gray-market chips and will warrant their product.

Effects of remarked chips should manifest themselves in less than a year. End users can protect themselves by dealing with suppliers who test and warrant their products, and will be there to remedy a claim.

• OEM warranted brand names

• Private or unbranded "White" Boxes" only if guaranteed by a trusted source or from Intel-authorized sources, such as IPDs.

This shifts the risk of defective chips to the supplier. Any price difference over swapmeets is insurance.

*Early bird gets the worm, but the second mouse gets the cheese.*

*Submitted by Tony Lake*

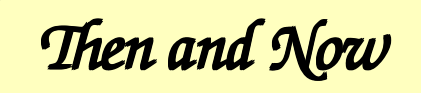

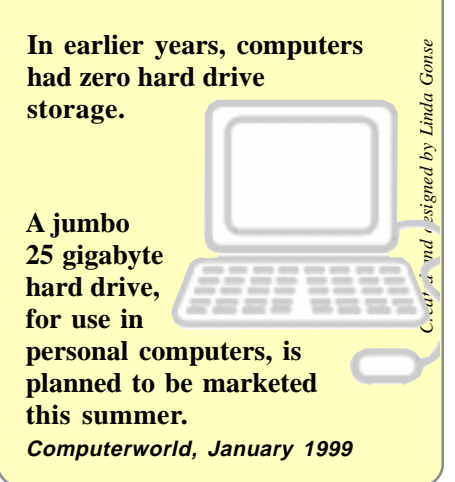

# **Get Intel Win 95 updates**

*by Ted Wirtz*

The latest update files for Intel chips in Win 95 are at *http://developer. intel.com/design/chipsets/drivers/ inf\_update.htm.* When you go there, select "Download the Windows\* 95 INF Update Utility."

This takes you to *http://developer .intel.com/design/chipsets/drivers/ 95license.htm*, where you have to read and agree to Intel's licensing agreement. After you click "I agree and wish to download the software" it will take you to where you download 95SETUPEX.EXE.

After downloading, copy the file to a temporary location on your hard drive and run it. It is a self extracting ZIP file that will expand into a series of .INF , .CAB, .DLL , etc. files. There is also a README file with very detailed instructions about how to use the program, hardware you need, cautions, etc. They also list some of the settings you should see in the Win95 device manager after installing, to verify that the install worked correctly.

I've used this program on a couple of Win95 machines at work, and it solved a lot of problems. Win95 (even version C) is out-of-date regarding new chip sets.

For Win98 users, there is an update file for Win98 as well, (at the same URL) but you only need it if you have just purchased the latest and greatest motherboard. Otherwise Win98 recognizes many more of the newer chip sets than Win95.

There is a file IBM\_BM.PDF file on the Intel site if you want a "pretty" document, but the README contains all the essentials. The 95SETUPEX .EXE file is about 600K. The PDF file is about 200K.

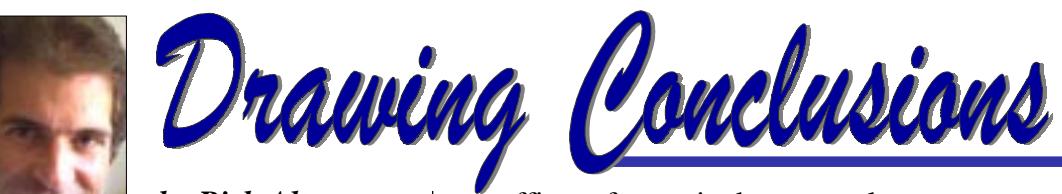

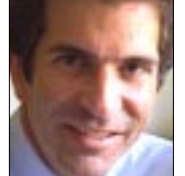

*by Rick Altman*

(This is Part 1 of a two part column about products and technologies which may lead to a paperless society.)

# **In pursuit of paperlessness**

Ask the creators of Star Trek about the tenets of their show, and they will tell you about the pursuit of good, battle against evil, final frontiers, and cosmic wisdom. They will also tell you about another long-standing policy concerning life in the 24th century.

No paper.

Except for Captain Picard's library of 18th century French literature, you won't find a shred of paper anywhere onboard the Enterprise. No legal pads, no business cards, no reports, no fax paper, no receipts, no credit card slips, nothing except a computer that answers every beck and call.

And I know exactly how they do it. I know the essential ingredient that our futuristic heroes use to create their paperless society. It's called magic. That's the only acceptable explanation as to how a society, regardless of the century, can function without paper.

Down here on Earth, the paperless office has been a wistful notion since IBM's first PC. With each technological conquest—from networking and computer-based faxing to portable documents and now electronic mail—our pundits predict that we are just one corner-turn away from eliminating the scraps and shreds from our desktops.

If you own a desktop, you already know that this is pulp fiction. Ridding

our offices of paper is about as realistic as eliminating private automobiles. But our generation, perhaps the first in history, has a realistic chance at paper reduction, thanks to some of the toys of our trade. I define your opportunity to reduce your mash quotient two ways:

 1) by avoiding creating paper documents in the first place, and

2) by converting existing paper documents into digital ones.

Here are a few products and technologies with varying degrees of promise toward helping you find the bottom of your desk.

#### **The unfulfilled promise of OCR technology**

Curiously, the technology that is the poster boy for paper reduction also seems to be the most scarcely used. While miraculous in concept—taking paper-based documents and converting them to editable text files—few of the small- and home-office dwellers that we surveyed reported using OCR and/or document-management software to cope with their paper crush.

All precincts reported that an increasing percentage of documents arrive at their destination already in digital form instead of paper. And many were also unabashed in their admissions that OCR is hard work, requiring initial training of the software and inevitable clean-up of characters improperly recognized.

Nonetheless, the ambitious paper eliminator can have a field day with a modern desktop scanner, OCR software to convert pages to text files, and a document manager to

organize the onslaught. Document management software has as its claim to fame the ability to organize virtually any document on your computer— OCR'd text, word-processed files, email…the entire megillah of text. Programs like Visioneer's PaperPort and Documagix's PaperMaster act like free-form databases for documents, with flexible search and find-anything-anywhere capabilities.

Document management comprises a niche of software that is just as powerful as your office software, but carries few of the familiar paradigms to help ease the learning curve.

And then there's the OCR headache to contend with. Our fearless forecast calls for all software claiming to manage paper to incorporate voice recognition software into its arsenal within 12 months. Voice recognition is arguably a more palatable form of data input, as you don't have to schlep across the room to your scanner and you can edit as you enter.

Granted, this strategy would leave a large law firm with an epidemic of laryngitis, but small office dwellers should watch closely the emergence of voice recognition software. It might be the next killer app for paperless filing of paper-based documents.

Copyright ©1999 All rights reserved. Visit with Rick Altman at www.altman.com.

Rick Altman has co-authored over two dozen books on Windows-based graphics and publishing software, including best-selling books on CorelDRAW, PowerPoint, Harvard Graphics, Ventura Publisher, and PageMaker.

**Next month, Part 2: Faxing and e-mail in a paperless future.**

## **Print out your directories from the Explorer window**

*by Linda Gonse*

Last month we told you how to print out your directories in Explorer, just as you used to do in a DOS window. We inadvertantly left out a dialog box to make the creation easier for you. It is included here, in addition to an extra step we devised which will help you make the operation invisible. We hope you will try this simple little batch file. It will give you the ability to print any directory—right

from an Explorer window.

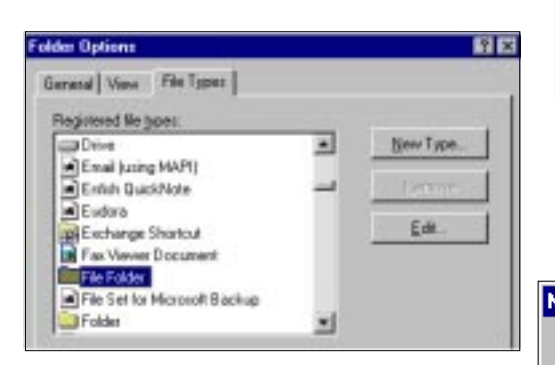

Now, open Explorer and choose View Options. Click on the File Types tab. Select File Folder from the list. Click on Edit, and New. **2**

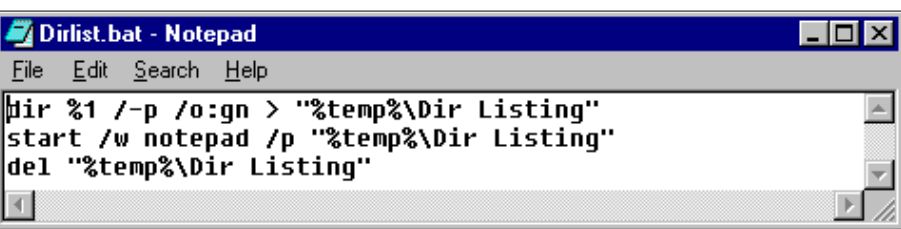

Open Notepad. Type three lines and save as Dirlist.bat. We put it in a special directory called "Utility," to make it easy to find. **1**

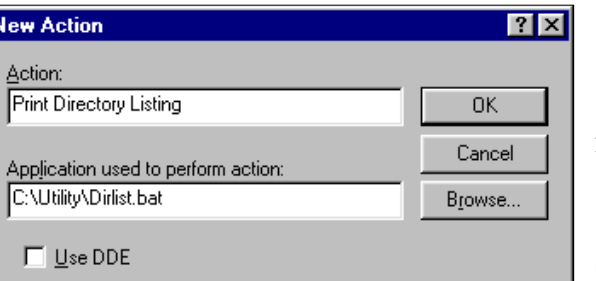

Fill in the New action Dialog box as shown. (*Important:* Substitute the folder name where you saved your batch file. Use "Browse," if needed.) Save your changes. **3**

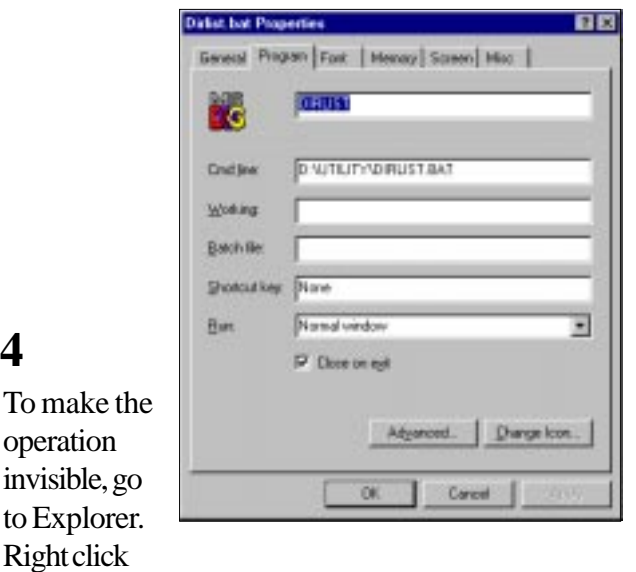

on Dirlist.bat and go to Properties. Click on the Program tab and click on "Close on exit." Click OK.

the detailed directory list to your printer. *(Print Directory Listing, PC Computing, October 1998. Thanks to Ed Bott for his help.)*

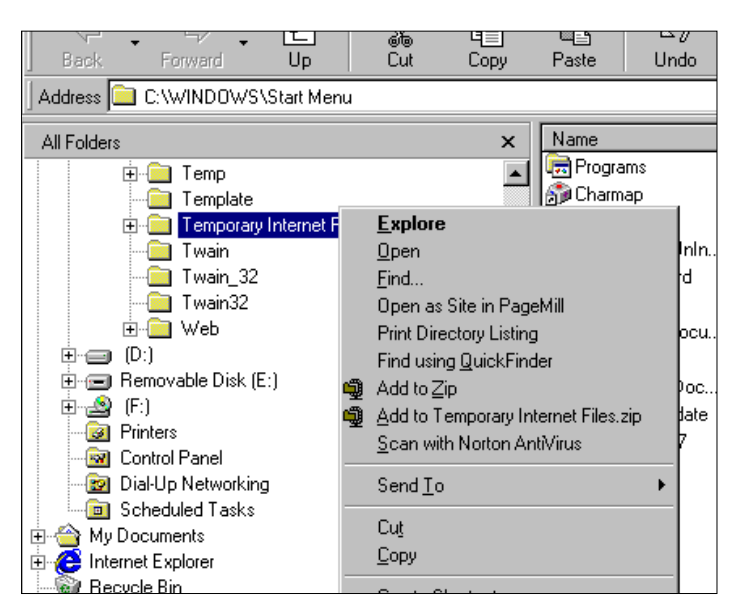

Try it out! Right-click on any folder icon in Ex-**5** plorer and choose Print Directory Listing to send

Orange County IBM PC Users' Group—February 1999 **Page 9**

# **Peripherals**

# **Humorous Bits** by Don Gonse

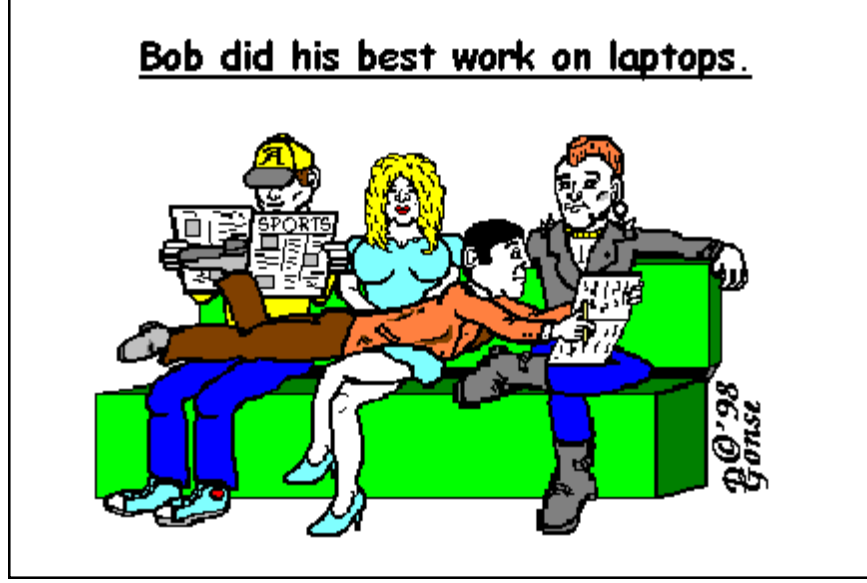

Cartoons free to User Groups when accompanied by both credit and e-mail information lines. Request images from Don at degonse@juno.com.

## **There is speed and then there is speed**

#### *by Linda Gonse*

How does the speed of a 56K modem (which actually tops out at about 53K) compare to a T1 line?

With a 56K modem, the capacity is 56,000 bits per second. But, a T1 line moves data at 1.5 megabits per second. And, a T3 line whisks data off even faster at 45 megabits per second.

To put the speed into perspective, "the T1 line is equivalent to forty-eight 56K modems," said Gary Hollander, ORCOPUG member.

## **Set clocks to the nanosecond**

NanoSecond for Windows 95 synchronizes the clock in your computer with the atomic clock in Colorado. Installation and use is quick and simple. It automatically dials, quickly gets the time, and hangs up. The two disk set is \$14.95 from Nanoware, Inc., P.O.Box 7468, Seminole, Florida 33775-7468. *—LG*

# **The Y "Zero" K Problem**

Rome, 2 B.C.

Dear Cassius,

Are you still working on the Y zero K problem? This change from BC to AD is giving us a lot of headaches and we haven't much time left.

I don't know how people will cope with working the wrong way around. Having been working happily downwards forever, now we have to start thinking upwards. You would think that someone would have thought of it earlier and not left it to us to sort out at the last minute.

I spoke to Caesar the other evening. He was livid that Lavinius hadn't done something about it when he was

sorting out the calendar. He said he could see why Brutus turned nasty.

We called in Consultus, but he simply said that continuing downwards using minus BC won't work and as usual charged a fortune for doing nothing useful. Surely we will not have to throw out all our hardware and start again?

I have heard that there are plans to stable all horses at midnight at the turn of the year as there are fears that they will stop and try to run backwards, causing immense damage to chariots and possible loss of life.

The money lenders are paranoid. They have been told that all usury rates will invert and they will have to pay their clients to take out loans. It's an ill wind.

As for myself, I just can't see the sand in an hourglass flowing upwards. We have heard that there are three wise men in the east working on the problem, but unfortunately they won't arrive till it's all over. Some say the world will cease to exist at the moment of transition.

Anyway, we are continuing to work on this blasted Y zero K problem and I will send you a parchment if anything further develops.

#### **Plutonius**

*Submitted by Vince Cimino and Don Hepler*

**Links to Y2K testing programs are on the club's website. Go to** *http:\\ orcopug.org,* **click on Hot News.**

#### Newsletter contributors

**Alan Jarrett, Charlie Moore, Chuck Moore, Dave Musser, Don Gonse, Don Hepler, Gary Hollander, Ken Fermoyle, Linda Gonse, Lloyd Boutwell, Lynne Cimino, Mike Lyons, Rick Altman, Sharon Graham, Ted Wirtz, T.J. Lee, Tony Lake, Vince Cimino, and Walton Harris.**

## **Software reviews due from Christmas raffle**

Reviews for items won during the Christmas raffle will be due in next month's newsletter. Submit review to Terry Schiele, Reviews Chairman, *terry@orcopug.org*. See review guidelines at *http://orcopug.org.*

**Your reviews are important.** They encourage vendors to continue to sponsor our group's fundraising effort each year. Reviews also provide a helpful service to other members when they want to purchase a new product.

# **EarthLink Sprint program**

#### *(Continued from page 1)*

currently surfing the Web, Scott will provide you with tips for using e-mail and browsing the World Wide Web. Copies of the software, which include free setup (a \$25 savings), will be available at our meeting.

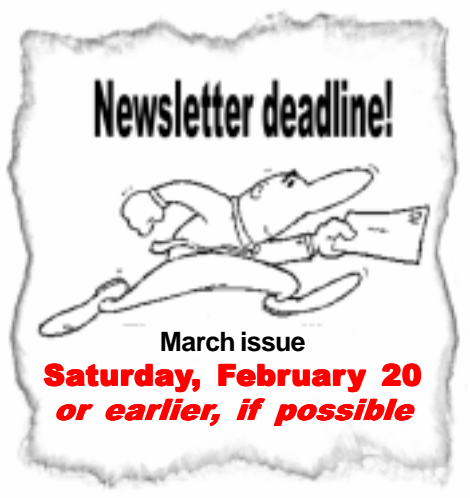

## **Sell items at meeting**

#### *by Linda Gonse*

Bring your unused computer items to display on the "reclaimed resources" table at the next meeting, and sell them to interested members at the break. Take items home after the meeting, but bring them as often as you want. The reclaimed resources table helps you get rid of unneeded things, find great bargains, and make money!

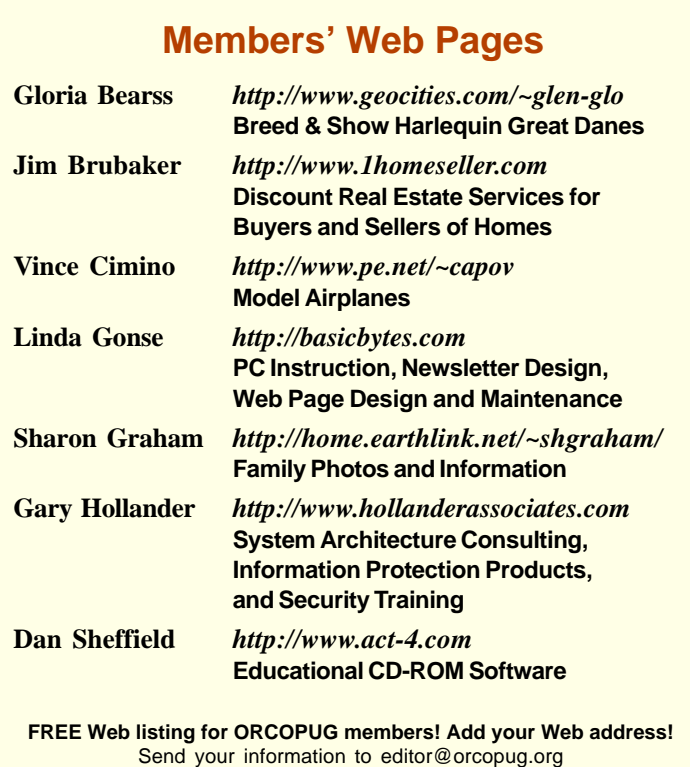

# **Planning meeting set**

The ORCOPUG planning meeting will be February 18, at 7 p.m. in the meeting room of Downey Savings and Loan, Fullerton, on the corner of Bastanchury and Laguna. Meetings are held the third Thursday of every month. Everyone is invited! *—LG*

## **Welcome to new member**

ORCOPUG welcomes a new member, Win Corey. Win was introduced to the group by Tony Lake and became a member at the January meeting. *—LG*

#### Annual membership renewal dates

**December 1 Cynthia Gonse**

**January 1, 1999 Don Hepler**

**February 1 Dom Addonizio Mike Lyons**

**March 1 Frank Balazs Art Bullis Sharon Graham Pat Kennedy Gregory Koch Bill La Mont Elmer Thomas**

**April 1 Bud Barkhurst Monte Holmes Rhett James Robert Kambeitz Lothar Loehr David Musser Denny Turner**

**May 1 Lloyd Boutwell Terry Schiele Harold Wann**

*Information submitted by Charlie Moore*

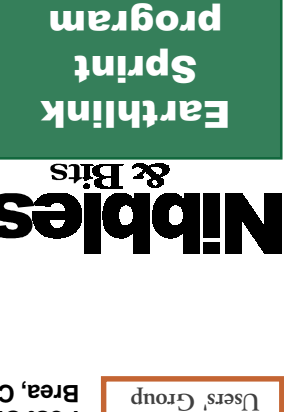

**Wednesday February 10 6:30 p.m.**

**IT MAT A OF THE** Meeting date is changed

> ★ **Orange County IBM PC**

> > ORCOLO

Computer nets *helping one another* **Orange County IBM PC Users' Group Post Office Box 1779 Brea, California 92822**

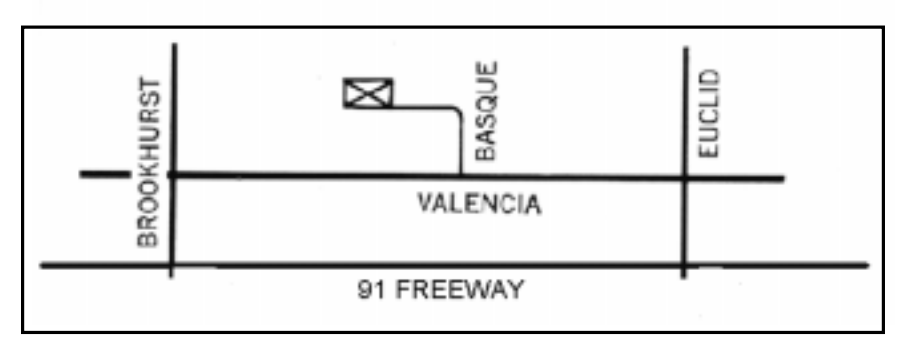

**The Orange County IBM PC Users' Group regular meeting is scheduled for the** *second Wednesday of the month in both February and March* **at 6:30 p.m. at the Hunt Library, 201 S. Basque Avenue, Fullerton, (714) 738-5364.** (In other months, the group will meet the second Tuesday of the month.)

**Directions:** From the 91 Freeway, exit at either Euclid or Brookhurst Streets and go north. Turn onto Valencia Drive. Go to Basque Avenue and turn north. The Hunt Library is located at the end of Basque, which only can be accessed from Valencia.

**For more information, call ORCOPUG at (714) 990-0580, or check the club's web page at www.orcopug.org.**